#### УДК 692.445

# **Автоматизация процесса подготовки исходных данных при расчете сетчатых куполов на все виды нагружений**

#### **Тур В.И.,** к.т.н., **Тур А.В.,** аспирант

<sup>1</sup>Ульяновский государственный технический университет, <sup>2</sup> Самарский государственный архитектурно-строительный университет, Россйская Федерация

**Аннотация.** Разработана авторская программа, позволяющая в автоматическом режиме генерировать расчетную схему купола для работы с программным комплексом «Лира».

**Анотація.** Розроблено авторську программу, що дозволяє в автоматичному режимі генерувати розрахункову схему купола для роботи з програмним комплексом «Ліра».

**Abstract.** Authors' PC program which allows in authomatic mode to generate a structural design of dome for mutual computing with PC program «Lira» is developed.

**Ключевые слова:** сетчатый купол, программный комплекс, нагружение.

Достаточно часто при проектировании пространственных конструкций приходится рассматривать несколько вариантов конструктивных решений, различающихся между собой по ряду параметров. При проектировании сетчатого купола такими параметрами могут быть высота подъема и количество ярусов купола. Следует отметить, что построение расчетной схемы сетчатого купола является достаточно трудоемкой задачей, так как сетчатые купола имеют значительное количество типоразмеров стержней, стержни ориентированы друг к другу под различными углами, нагрузки на стержни различаются как по величине, так и по направлению. Пример геометрической схемы каркаса купола приведен на рис. 1.

С целью сокращения трудозатрат на построение расчетной схемы была разработана авторская программа, позволяющая в автоматическом режиме генерировать расчетную схему купола и передавать ее в ПК «Лира». Рассмотрим подробнее эту программу.

Программа создавалась в среде Microsoft Excel, диалоговое окно программы и входные данные показаны на рис. 2. Первым этапом подготовки исходных данных было создание таблиц, описывающих взаимное расположение узлов и стержней конструкции для различного количества ярусов купола, а также таблиц, описывающих аэродинамические коэффициенты на поверхности купола. Аэродинамические коэффициенты принимались по [1], в пределах одного стержня аэродинамический коэффициент считался постоянным. Затем, в зависимости от заданных геометрических параметров купола и числа

ярусов рассчитывались координаты узлов купола, длины стержней, нагрузки на стержни и узлы купола. Результатом деятельности программы является генерация файла в формате \*.txt, который может быть экспортирован в ПК Лира. В txt-файле описываются координаты узлов купола, расположение элементов, нагрузки на элементы и узлы купола, а также расчетное сочетание усилий.

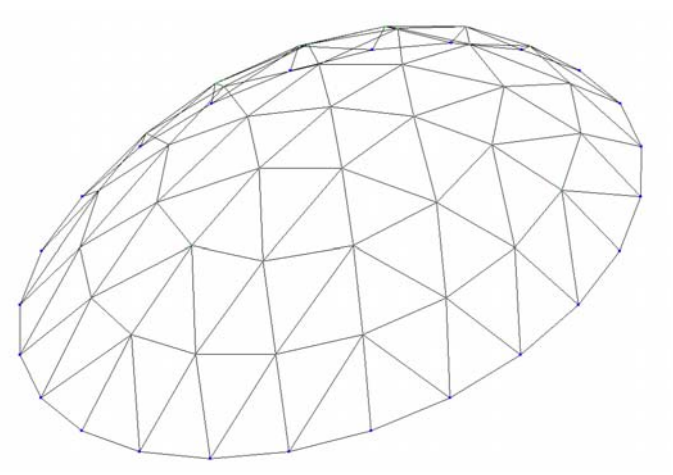

Рис. 1. Пример геометрической схемы каркаса купола

Остановимся подробнее на сборе нагрузок на стержни купола. При расчете принимается допущение, что нагрузка на стержень купола является равномерно-распределенной и передается только с площади поверхности купола, ограниченной четырехугольником, вершинами которого являются концы стержня каркаса купола и центры смежных треугольников, образованных стержнями каркаса купола (см. рис. 3). Нагрузки на стержень разделяются на 5 нагружений.

Первое нагружение представляет собой постоянные нагрузки – собственный вес стержня и вес покрытия купола. Кроме того, в первое нагружение входят узловые нагрузки, моделирующие вес узловых соединений. Вес узловых соединений определялся в процентах от общего веса стержней купола. Коэффициент для вычисления веса узловых соединений также возможно изменять в диалоговом окне программы.

Второе нагружение – снеговая нагрузка, равномерно распределенная по поверхности купола.

178

*Збірник наукових праць Українського інституту сталевих конструкцій імені В.М. Шимановського. – Випуск 7, 2011 р.* 

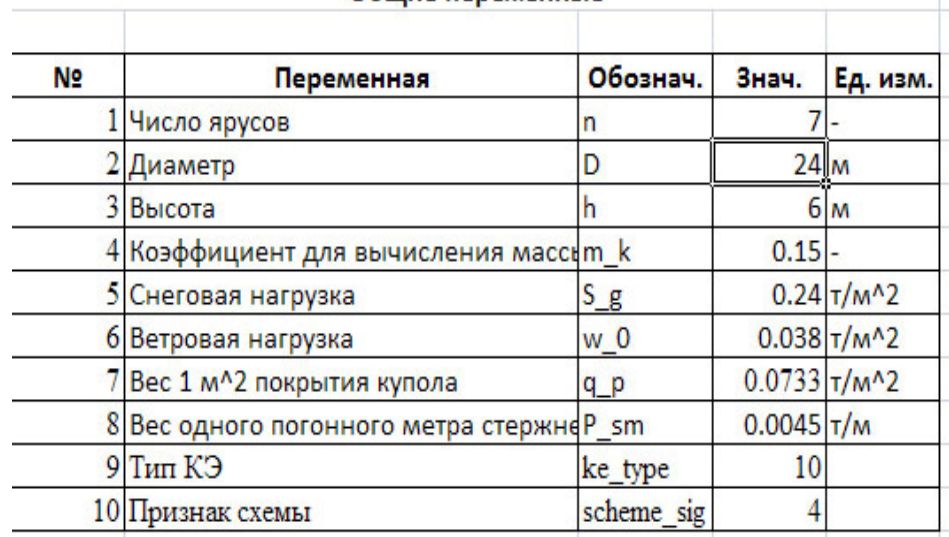

### Общие переменные

Рис. 2. Диалоговое окно программы

Третье нагружение – снеговая нагрузка, равномерно распределенная по половине площади купола, с одной стороны.

Четвертое нагружения – снеговая нагрузка, неравномерно распределенная по поверхности купола, определяемая по [2], прил. Б. 13. Второе, третье и четвертое нагружения в таблице расчетных сочетаний усилий являются взаимоисключающими.

Пятое нагружение – ветровая нагрузка. Так как ветровая нагрузка действует перпендикулярно поверхности купола, ее необходимо было разложить на составляющие силы, действующие вдоль глобальных осей.

Следует также отметить, что площади сбора нагрузок от веса покрытия купола, ветровой и снеговой нагрузок несколько различаются, так как нагрузка от веса покрытия купола и ветровая нагрузка собираются с площади поверхности купола, а снеговая нагрузка собирается с площади горизонтальной проекции поверхности купола.

Коэффициенты в таблице расчетных сочетаний усилий также прописаны и автоматически формируются, при необходимости возможно внести изменения уже в ПК «Лира».

Также в программе реализована возможность выбора типа конечного элемента для расчета и возможность изменить признак схемы.

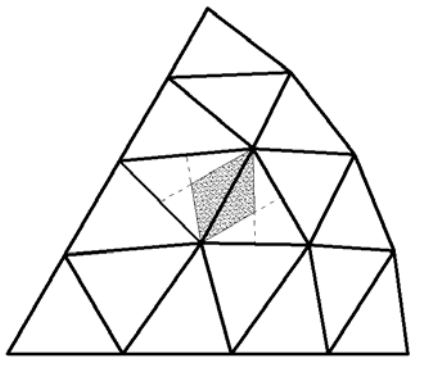

Рис. 3. Схема сбора нагрузок на стержень

Так как стержни каркаса купола, кроме растяжения-сжатия, испытывают еще изгиб, то для корректного расчета необходимо было установить положение местных осей элементов. Угол поворота местных осей стержней различен, и их расчет представлял бы собой трудоемкую задачу, но ввиду того, что местная ось Z у всех стержней каркаса купола проходит через центр сферы, описанной вокруг купола, для вычисления углов поворота местных осей стержней достаточно было задать направляющую точку, общую для всех стержней.

После импорта txt-файла в ПК «Лира» необходимо лишь задать желаемое сечение стержней каркаса купола, согласующееся по массе с введенными данными, и подать задачу на расчет.

**Вывод:** предложенная программа позволяет значительно сократить время и трудоемкость составления расчетной схемы купола, в результате чего при проектировании купола становится возможным рассмотреть большое количество вариантов и выбрать оптимальный из них.

## **Литература**

- **[1]** Руководство по расчету зданий и сооружений на действие ветра / ЦНИИПСК им. Кучеренко. – М., 1978.
- **[2]** СТО 36554501-015-2008. Нагрузки и воздействия / ФГУП «НИЦ «Строительство». – М., 2008.